# UM AMBIENTE DE SIMULAÇÃO PARA SISTEMAS **ÓPTICOS**

M. L. Bottoli, L. Mendes

Departamento de Comunicações - Faculdade de Engenharia Elétrica e Computação Universidade Estadual de Campinas - Campinas SP - Brasil E-mail: bottoli, lmendes@decom.fee.unicamp.br J. Klein Optiwave Corporation – Ottawa - Canada

## **RESUMO**

Neste trabalho apresentamos o desenvolvimento de um ambiente para simulação de sistemas de comunicações, o SimNT – Simulador de Sistemas de Comunicação, que possui uma biblioteca de dispositivos para simulação de sistemas ópticos. Esta ferramenta é desenvolvida na linguagem C++ para os ambientes operacionais Windows 98, NT e 2000.

## 1. INTRODUÇÃO

A utilização da luz com o objetivo de realizar comunicação vem desde a antigüidade. Com o surgimento do telégrafo em 1830 deu-se início à era das comunicações elétricas, com enlaces de aproximadamente 1000 km e taxas de transmissão de 10 bps. Com a invenção do telefone em 1876, houve um aumento considerável na taxa de transmissão sendo os sinais transmitidos analogicamente através da variação contínua da corrente elétrica. Na década de 40 do século passado surgiram os primeiros sistemas utilizando cabo coaxial como meio de transmissão e em 1948 entrou em operação o primeiro sistema de transmissão por microondas. Estes dois sistemas operam nos dias de hoje com taxas usuais de 100 Mbps. A partir da segunda metade do século 20 percebeu-se que um aumento significativo do produto taxa de transmissão pela distância somente seria possível com o desenvolvimento de um meio de transmissão óptico.

O princípio básico de reflexão interna, responsável pelo guiamento da luz em uma fibra óptica, já era conhecido desde o século 19. As primeiras fibras foram desenvolvidas ainda na década de 20 passada, mas somente nos anos 50, com o uso de uma camada externa sobreposta ao núcleo, é que o campo das comunicações ópticas começou a desenvolver-se mais rapidamente. O principal problema, na década de 50, era a falta de uma fonte óptica coerente bem como de um meio de transmissão viável. A invenção do laser e sua demonstração em 1960, foi a solução encontrada a um destes problemas. Durante a década de 60, o meio de transmissão continuava a ser o principal problema que inviabilizava a utilização de um sistema óptico, devido as elevadas perdas que ocorriam no meio (1000 dB/km). Em 1970 as perdas em fibras de sílica foram reduzidas a aproximadamente 20 dB/km, e posteriores aperfeiçoamentos nas técnicas de fabricação resultaram, em 1979, em uma atenuação de apenas 0.2 dB/km na janela óptica de 1.55 µm. A viabilidade de uma fonte óptica compacta e de uma fibra com baixa perda,

ocasionaram um esforço para o desenvolvimento de sistemas de comunicação por fibras ópticas.

Desde que estes sistemas tornaram-se viáveis como uma alternativa para a camada física dos modelos de rede, tenta-se otimizar a capacidade de transmissão bem como as distâncias cobertas pelos enlaces, ocasionando um avanço considerável na área. Ao longo deste desenvolvimento surgiram os lasers DFB (Distributed Feedback), as fibras monomodo com dispersão deslocada e o EDFA (Erbium-Doped Fiber Amplifier amplificador a fibra dopada com érbio), que substituiu com sucesso os regeneradores ópticos possibilitando a utilização de  $s$  istemas WDM (*Wavelength Division Multiplexing*  $$ multiplexação por divisão de comprimento de onda), entre outros dispositivos.

O problema nos sistemas ópticos é que o seu desempenho é afetado por um grande número de variáveis, tais como distorções introduzidas pelo canal de transmissão, incidência de ruídos, instabilidade das fontes, comportamento não-linear de lasers e fibras, entre outros, tornando praticamente impossível um estudo analítico de todos esses fatores. O grande investimento necessário para o desenvolvimento e a introdução destes sistemas em redes de comunicação comerciais faz com que seja imprescindível o desenvolvimento de ferramentas de análise e simulação prévia destes sistemas, a fim de prever seu alcance e desempenho, oferecer alternativas e buscar sua otimização. Para que isso ocorra, além de desenvolver técnicas de modelamento e análise, é necessário uma complementação com técnicas de simulação[1][2][3]. O conjunto de técnicas computacionais destinadas a apoiar este trabalho, e o estudo do desenvolvimento destas técnicas, denomina-se CAMAD (Computer-Aided Modeling, Analysis and Design). No caso de sistemas ópticos, tenta-se utilizar uma abordagem semi-analítica para que a simulação dos sistemas em tempos de computação aceitáveis seja viável, já que as probabilidades de erro para sistemas digitais de alta capacidade são inferiores a 10-10.

# 2. SimNT

O SimNT[4] é um ambiente que pode ser utilizado para simulações de sistemas de comunicações em geral e que começou a ser desenvolvido em 1993 no Departamento de Comunicações da Faculdade de Engenharia Elétrica e Computação da UNICAMP, tendo surgido da necessidade de se ter à disposição um aplicativo que permitisse a simulação de sistemas de comunicações e fornecesse recursos para o desenvolvimento de novos modelos de dispositivos.

Inicialmente o SimNT era constituído de um interpretador de arquivos que definia a topologia e os parâmetros do sistema a ser simulado. Posteriormente foi introduzida a linguagem de comandos do SimNT, possibilitando o uso de uma interface em modo caractere para finalmente ser adicionada uma interface gráfica amigável e modelos de dispositivos implementados como bibliotecas de ligação dinâmica[5]. Esta nova versão, além de ter um aumento no número de dispositivos da biblioteca de modelos também acrescentou novas características para que fosse mantida a coerência temporal ao longo da simulação. Dentre os dispositivos disponibilizados na biblioteca destacam-se: laser DFB, acopladores, EDFAs, filtros, fibras, entre outros.

O princípio de funcionamento deste aplicativo é similar ao DDF (Dynamic Data Flow) do programa  $Ptolemy[6]$ , que teve origem no programa *BLOSIM*[7]. O SimNT interpreta um sistema de comunicação como um conjunto de blocos interligados, os quais representam dispositivos ou métodos numéricos que podem realizar alguma operação nos dados da simulação, tal como atraso de propagação, ganho, perdas e dispersões, entre outros.

Dentre as diversas possibilidades de uso do SimNT destacam-se:

• Ferramenta de Aprendizado: o SimNT pode ser utilizando para familiarizar os usuários com os sistemas ópticos e seus dispositivos.

• Ferramenta de Pesquisa: o SimNT visa proporcionar um ambiente amigável para que o usuário possa desenvolver novos modelos de dispositivos ópticos e de arquiteturas lógicas, onde seja possível projetar redes ópticas, observando diferentes configurações, com diferentes variações de parâmetros, ou de disposição dos dispositivos na arquitetura lógica do sistema. O usuário dispõe da biblioteca de modelos fornecida junto com o simulador.

• Ferramenta de Análise e Validação: o SimNT pode ser uma ferramenta para análise de sistemas, dispositivos e protocolos, bem como uma ferramenta de validação de novos modelos matemáticos de dispositivos, como por exemplo, modelos de acopladores, filtros, amplificadores, entre outros.

### 2.1 Estrutura do SimNT

Estruturalmente o simulador pode ser dividido em três partes distintas: kernel, modelos de dispositivos e interface gráfica. Na Figura 1 pode-se visualizar a estrutura geral do SimNT com todos os elementos do programa e suas conexões.

#### 2.1.1 Kernel do Programa

É responsável pelo gerenciamento, ordenação e execução do processo de simulação, após o usuário ter adicionado o sistema pela interface gráfica. Inicialmente o programa define uma ordem de execução dos blocos e em seguida os executa. O algoritmo de ordenação separa os blocos em grupos, cada grupo com blocos que podem ser executados simultaneamente. Em seguida gera-se uma matriz para cada bloco, de modo a relacionar os seus blocos dependentes. A divisão dos blocos em grupos é baseada em um critério muito simples onde blocos sem nenhuma entrada estão no primeiro grupo, blocos conectados exclusivamente ao primeiro grupo estão no segundo e assim sucessivamente. O

algoritmo de execução deixa inicialmente todos os blocos em um estado interno inicial e em seguida os executa conforme a ordenação. Após a execução de um bloco este retorna um  $flag$  de estado, sendo que a simulação só termina quando todos os blocos retornarem um  $flag$  de estado final.

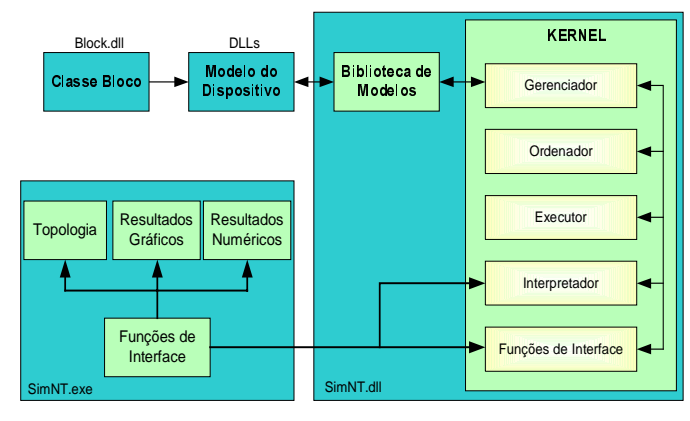

Figura 1 - Estrutura geral do SimNT.

#### 2.1.2 Modelos de Dispositivos

Cada bloco representa um modelo com funções matemáticas, algoritmos e outros recursos necessários a ele e que são responsáveis pela simulação do comportamento do dispositivo que o bloco representa. A estrutura do SimNT fornece os recursos necessários para que um bloco possa acessar parâmetros locais, específicos do dispositivo, e parâmetros globais, relacionados ao sistema. Cada bloco pode ler as amostras disponíveis em suas entradas e gerar amostras para suas saídas. A Figura 2 mostra a estrutura de um modelo qualquer que possua entrada e saída.

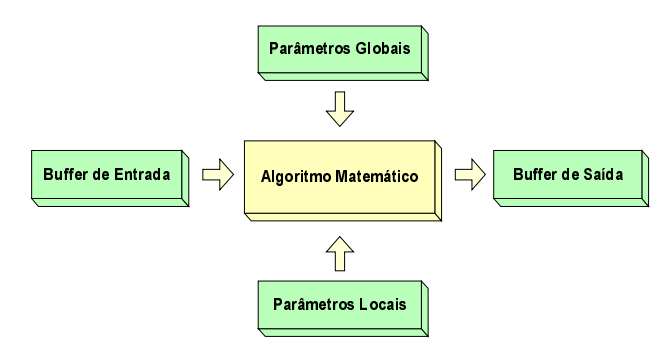

Figura 2 - Estrutura dos modelos.

#### 2.1.3 Interface Gráfica

Tem por função deixar mais amigável a interação entre o usuário e o simulador. A interface é do tipo Multiple-Document Interface (MDI) permitindo que o usuário tenha a sua disposição vários tipos de janelas, integradas no mesmo ambiente. Os recursos disponibilizados permitem ao usuário desenhar a topologia do sistema adicionando os blocos que representam os modelos, alterar os parâmetros locais e globais do sistema além de poder visualizar os resultados numericamente e através de gráficos. A Figura 3 mostra esta interface gráfica do SimNT com um modelo de simulação de um sistema óptico.

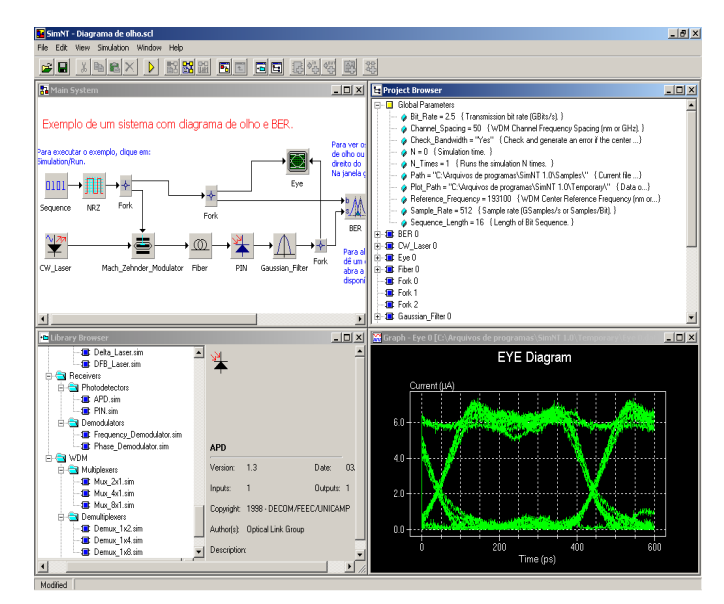

Figura 3 - Interface gráfica do SimNT.

## 3. SIMULAÇÕES

Nesta seção, são apresentadas duas simulações utilizando o SimNT para que possamos demonstrar algumas de suas características. Inicialmente será apresentada a simulação de um enlace WDM de oito canais para na seqüência apresentarmos resultados de uma simulação mantendo-se a coerência temporal ao longo de um enlace.

### 3.1 Sistema WDM de 8 canais

O sistema utilizado na simulação é apresentado na Figura 4 sendo composto por: 8 lasers com modulação externa transmitindo 64 bits a uma taxa de 2,5 Gbps e espaçados de 1 nm iniciando no comprimento de onda de 1541,5 nm; um multiplexador 8x1; fibras ópticas monomodo de 80 km com dispersão deslocada para 1550 nm e atenuação de 0,3 dB/km; amplificador óptico a fibra dopada com érbio com ganho de 25 ou 30 dB; demultiplexador 1x8; fotodetector; medidor da taxa de erro, BER, e um anel que coloca em um laço determinando por quantas vezes o sinal irá percorrer a fibra e o amplificador. O EDFA no laço é utilizado como um amplificador de linha enquanto o EDFA na entrada do demultiplexador é utilizando como um pré-amplificador.

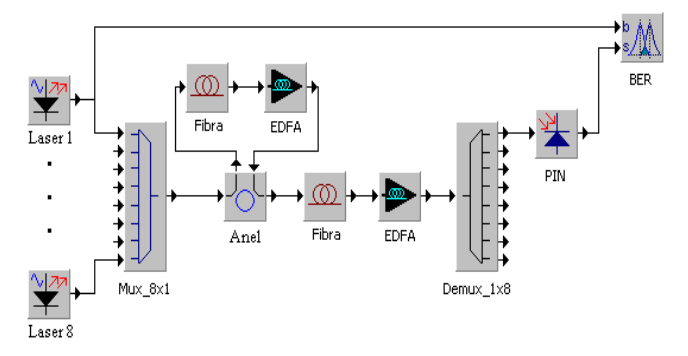

Figura  $4 - S$ istema WDM de 8 canais simulado.

Na Figura 5 pode-se visualizar a seqüência de bits transmitida pelo Laser 1. Cada laser transmite uma seqüência aleatória.

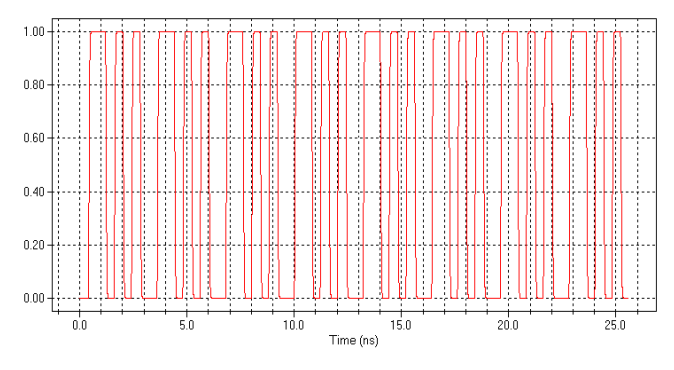

Figura  $5 -$ Seqüência de bits transmitida pelo Laser 1.

Após a geração dos sinais pelas fontes, estes 8 sinais são multiplexados pelo Mux\_8x1 para serem transmitidos no enlace colocando-o na entrada do anel que o faz passar repetidas vezes pelos dispositivos que estão no seu laço. Este número de vezes foi variado de 2 a 7 vezes, fazendo assim o enlace variar de 240 a 640 km (considerando a fibra externa ao laço). O valor do ganho utilizado no amplificador de linha foi de 25 dB enquanto para o pré-amplificador utilizaram-se os valores de 25 e 30 dB sendo estes os valores máximos do ganho para o valor de pico da curva de ganho aproximada da Figura 6, considerando que o amplificador está operando em um regime não saturado.

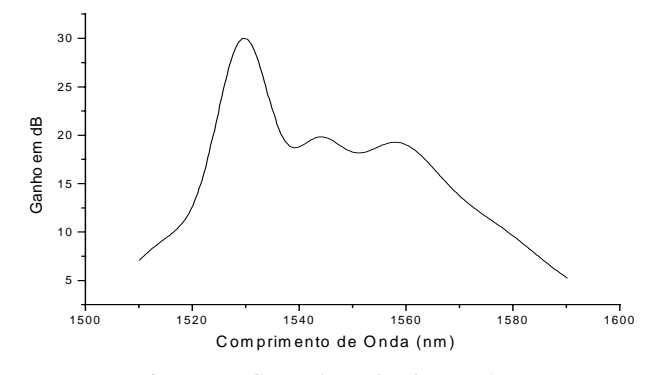

Figura  $6 -$ Curva de ganho do EDFA.

O espectro do sinal na saída do pré-amplificador utilizando um ganho de 30 dB em um enlace de 240 km é apresentado na Figura 7. Pode-se observar que os canais não possuem valores de potência de pico iguais já que o ganho é diferente para cada canal conforme a curva de ganho da Figura 6. Este é o sinal de entrada do demultiplexador que filtrará o canal desejado para analise da taxa de erro. O filtro utilizado no demultiplexador possui banda de 50 GHz com uma profundidade de 30 dB.

A Figura 8 apresenta o espectro de saída do demultiplexador para o pré-amplificador operando com ganho de 25 dB em um enlace de 240 km enquanto a Figura 9 apresenta o mesmo espectro mas para um enlace de 640 km. Pode-se observar que a potência do primeiro canal na Figura 8 é de aproximadamente –5 dBm, enquanto para a Figura 9 é de –25 dBm. Isto ocorre porque as perdas ocasionadas pela fibra no laço são maiores que o ganho gerado pelo amplificador.

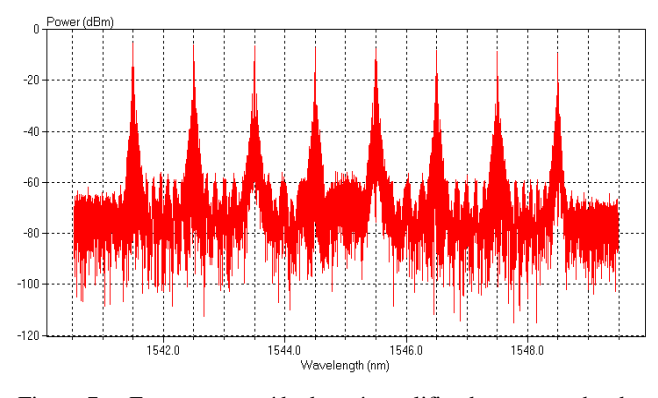

Figura 7 – Espectro na saída do pré-amplificador com ganho de 25 dB

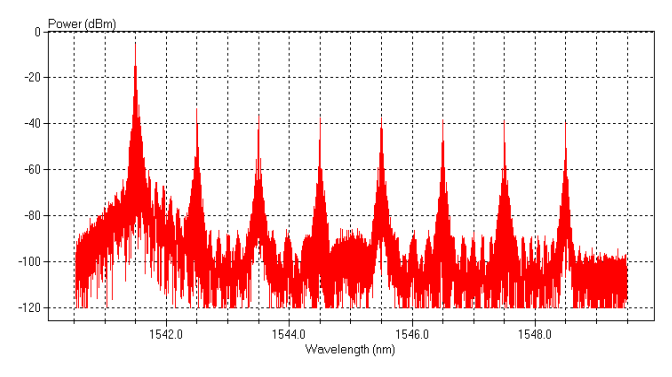

Figura 8 - Espectro na saída do demultiplexador. Préamplificador com ganho de 25 dB e enlace de 240 km.

O sinal que será detectado pelo fotodetector é apresentado na Figura 10 sendo este sinal similar a seqüência de bits apresentada na Figura 5, com o atraso de propagação gerado pelas fibras.

Para que se possa visualizar melhor os resultados para diferentes comprimentos do enlace e do valor do ganho do pré-amplificador foram traçadas as curvas apresentadas na Figura 11 e Figura 12. Na curva da Figura 11 foi utilizado um ganho de 30 dB para o pré-amplificador. Se compararmos com o gráfico da Figura 12 poderemos observar que a diferença no ganho do préamplificador não tem uma importância significativa para os enlaces de menor comprimento, como 240 km, sendo que para este enlace especificamente o valor mínimo da taxa de erro foi maior, conforme mostra a Tabela 1. Isto pode ser explicado pelo fato de que o EDFA com um ganho maior acaba por gerar um nível de ruído também maior, diminuindo o valor da relação sinal ruído.

Já para distâncias maiores, como 640 km, um valor maior para o ganho do pré-amplificador, 30 dB, é de fundamental importância, já que o valor do BER para um ganho de 25 dB foi de apenas  $1,03*10^{-6}$  contra  $1,13*10^{-10}$ . Isto acontece porque o ganho nos amplificadores de linha não recupera totalmente as perdas em cada seção do enlace e o fotodetector é sensível a amplitude do sinal recebido. Além disso os efeitos da dispersão gerados pelas fibras são acumulativos ao longo do enlace.

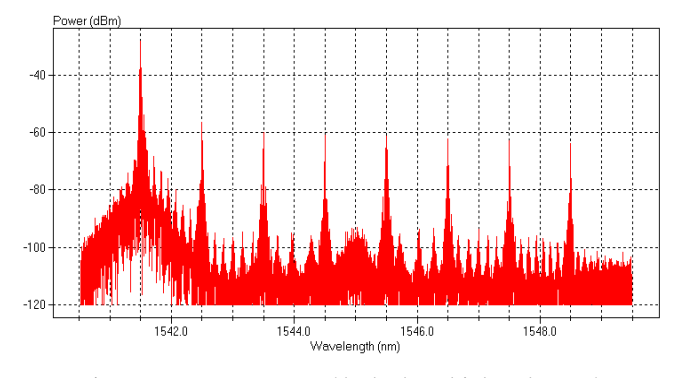

Figura 9 - Espectro na saída do demultiplexador. Préamplificador com ganho de 25 dB e enlace de 640 km.

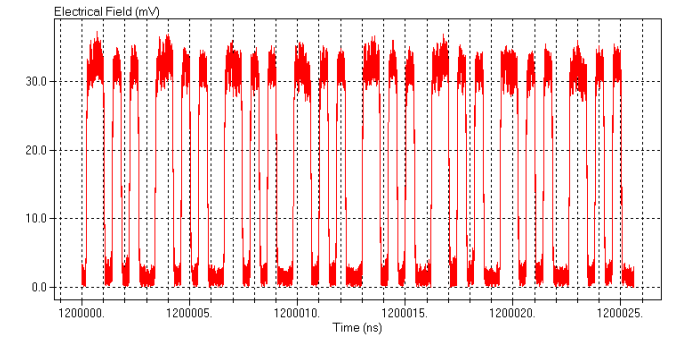

Figura  $10 -$  Sinal na entrada do diodo PIN.

Tabela 1 – Taxa de erro para o sistema WDM 8 canais simulado.

| Enlace (km) | $BER (Ganho = 25 dB)$ | $BER (Ganho = 30 dB)$ |
|-------------|-----------------------|-----------------------|
| 240         | $5.54969*10^{-12}$    | $5.54969*10^{-12}$    |
| 320         | $1.90627*10^{-11}$    | $1.97978*10^{-11}$    |
| 400         | $2.72089*10^{-11}$    | $2.82155*10^{-11}$    |
| 480         | $1.94085*10-10$       | $4.32738*10^{-11}$    |
| 560         | $2.71158*10^{-10}$    | $9.86175*10^{-11}$    |
| 640         | $1.03031*10^{-6}$     | $1.12811*10^{-10}$    |

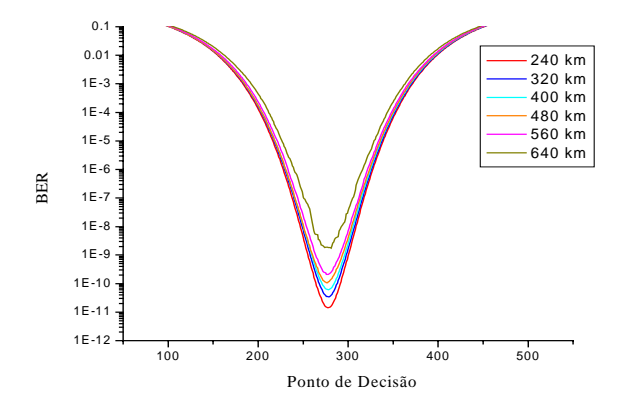

Figura 11 - Curva da taxa de erro para o pré-amplificador com ganho de 30 dB.

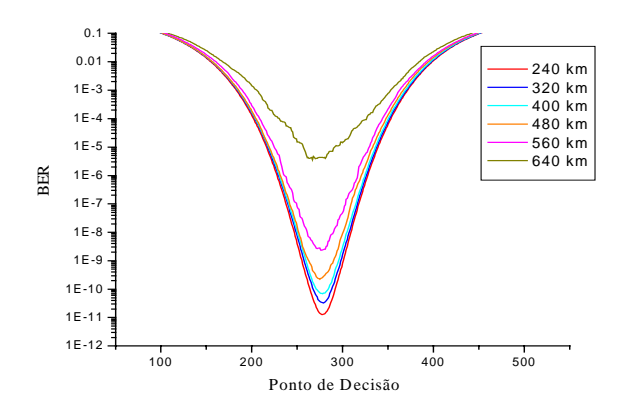

Figura 12  $-$  Curva da taxa de erro para o pré-amplificador com ganho de 25 dB.

A Figura 13 apresenta o diagrama de olho para o enlace de 240 km enquanto a Figura 14 para o enlace de 640 km. Pode-se observar que o diagrama está muito mais aberto no primeiro caso.

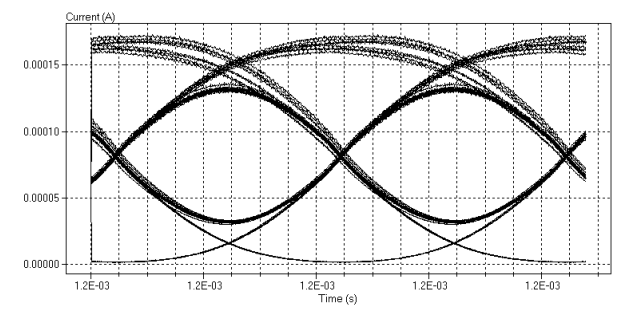

Figura 13 – Diagrama de olho para um enlace de 640 km com ganho do pré-amplificador de 25 dB.

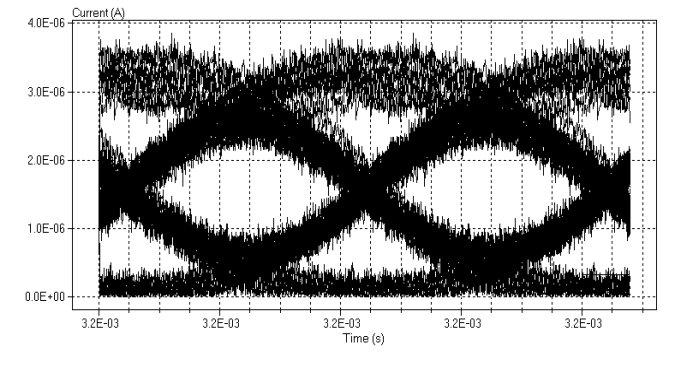

Figura 14 – Diagrama de olho para um enlace de 640 km com ganho do pré-amplificador de 25 dB.

### 3.2 Coerência Temporal

Como foi explicado anteriormente, o SimNT utiliza a técnica data-driven e por isso realiza uma simulação seqüencial, isto é, um bloco qualquer só será simulado após todos os blocos anteriores a ele terem sido simulados. Assim, quando é a sua vez de ser simulado este bloco já possui em suas entradas todos os dados de que necessita (caso dos acopladores e multiplexadores). Um acoplador tem que ter a capacidade de saber que um dos sinais (ou mais) de uma de suas entradas está defasado no tempo em relação aos outros, isto é, ele tem que saber que nos primeiros 2 ns, por exemplo, ele não tem outro sinal para fazer acoplamento (caso o segundo sinal esteja atrasado de 2 ns). Além destes fatores existem outras variáveis que devem ser consideradas. Os sinais que estão chegando ao acoplador podem ter não somente os tempos iniciais diferentes, mas também a duração da transmissão, a freqüência de amostragem e a taxa de transmissão. Todas as combinações entre estas possibilidades devem ser analisadas pelo acoplador ou multiplexador.

Os resultados foram gerados a partir do sistema apresentado na Figura 15. Este sistema é composto por dois lasers com modulação externa, operando nos comprimentos de onda de 1545 e 1547 nm. O sinal gerado pelos lasers é multiplexado, passa por uma fibra onde sofre perdas e distorções, é amplificado por um EDFA para compensar as perdas e então demultiplexado.

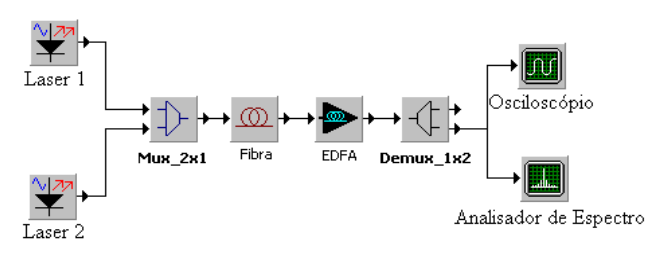

Figura 15 – Sistema utilizado na simulação.

Na Figura 16 tem-se o sinal gerado pelo primeiro laser com modulação externa no comprimento de onda de 1545 nm. Na Figura 17 tem-se o sinal gerado em 1547 nm, mas com tempo inicial da simulação em 2 ns (seria equivalente ao sinal dos dois lasers serem transmitidos por enlaces com fibras de tamanhos diferentes). As duas seqüências têm tempos de duração de transmissão idênticos, 6 ns, com a diferença de uma iniciar e 0 e ir até 6 ns, enquanto a segunda vai de 2 até 8 ns.

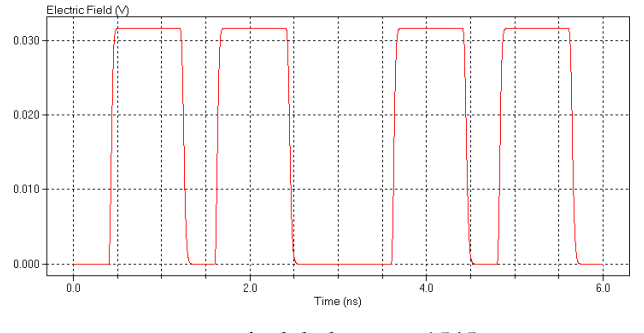

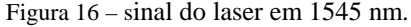

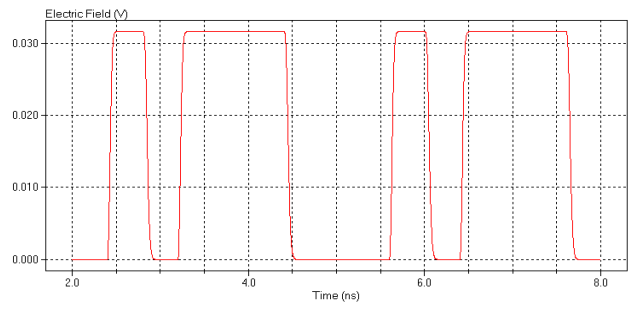

Figura 17 – sinal do laser em 1547 nm.

Se o multiplexador não considerar os tempos de chegada dos sinais em suas entradas, o sinal resultante da multiplexação não será o correto, como apresenta a Figura 18, que tem duração de apenas 6 ns, sendo que o segundo sinal termina no tempo de 8 ns, conforme Figura 17.

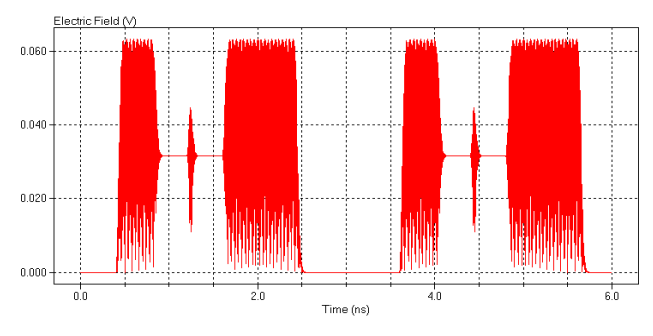

Figura 18 – sinal na saída do multiplexador.

O sinal correto resultante da multiplexação dos sinais de entrada é apresentado na Figura 19, com duração de 8 ns.

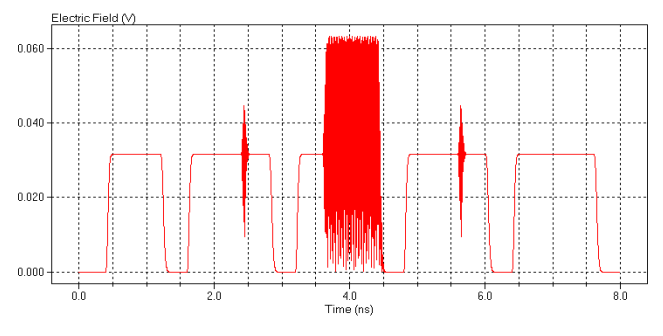

Figura 19 – sinal na saída do multiplexador considerando o tempo de chegada dos sinais.

## 4. CONCLUSÕES

Neste trabalho foi apresentado o SimNT - Simulador de Sistemas de Comunicação, otimizado para simulação de sistemas ópticos. As simulações apresentadas serviram para demonstrarmos algumas das características e potencialidades deste software. Na primeira simulação apresentou-se o efeito causado pelas fibras e amplificadores na taxa de erro de um enlace WDM de 8 canais enquanto a segunda simulação serviu para demonstrarmos a importância de se manter a coerência temporal ao longo da simulação.

## 5. AGRADECIMENTOS

Gostaríamos de agradecer à FAPESP (Fundação de Amparo à Pesquisa do Estado de São Paulo) pelo apoio dado para a realização deste trabalho.

# 6. REFERÊNCIAS

[1] *Duff*, *D. G.*, "Computer-Aided design of digital systems", IEEE Journal on Selectec Areas in Comm., Vol. SAC-2, N° 1, pp 171-185, janeiro de 84.

- [2] Jeruchim, Michel C.; Balaban, Philip and Shanmugan, K. Sam, "Simulation of Communication Systems", Plenum Press, New York, 1992.
- [3] N. Antoniades, I. Roudas, R. E. Wagner, T. E. Stern, J. L. Jackel e D. H. Richards, "Use of wavelength- and timedomain simulation to study performance degradations due to linear optical crosstalk in WDM networks." OSA Trends In Optics, 288-293, 1998.
- [4] J. Klein, L. S. Mendes, M. R. N. Ribeiro, H. Waldman, M. L. Bottoli, "SimNT: A Communication System Simulation Enviroment", CAMAD, agosto 98, pp 97, São Paulo, Brasil.
- [5] J. Klein, L. S. Mendes, "SimNT Um Ambiente para Simulação de Sistemas de Comunicação", SBT, setembro 97.
- [6] *Bucketal*, J., "Ptolemey: A Plataform for Heterogeneus Simulation and Prototyping", Proc. Of the 1991 European Simulation Conference, Copenhagen, Dinamarca, Junho de 91. (http://ptolemey.eecs.berkeley.edu/)
- [7] D. G. Messerschmitt, "A Tool for Structured Functional Simulation", J. Select. Areas in commun., vol SAC-2, pp. 8-29, janeiro 84.